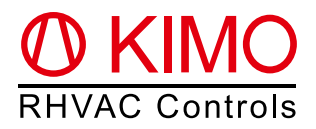

# *FrigoPack®* **EC FU+/11 Inbetriebnahmehilfe (Kurzfassung) Kälte-Frequenzumrichter für externe Signalvorgabe - FrigoSoft 4.7 (0...+10 V / 4...20 mA)**

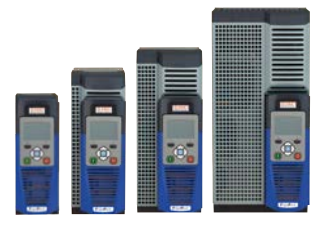

**Achtung:** Dies ist eine vereinfachte und stark verkürzte Inbetriebnahmehilfe für dieses Produkt und dient als Hilfs-   mittel bei der Erstinstallation. Ausführlichere Informationen rund um den Frequenzumrichter finden Sie im Dokument "Planungshilfe *FrigoPack®* **EC FU+**"

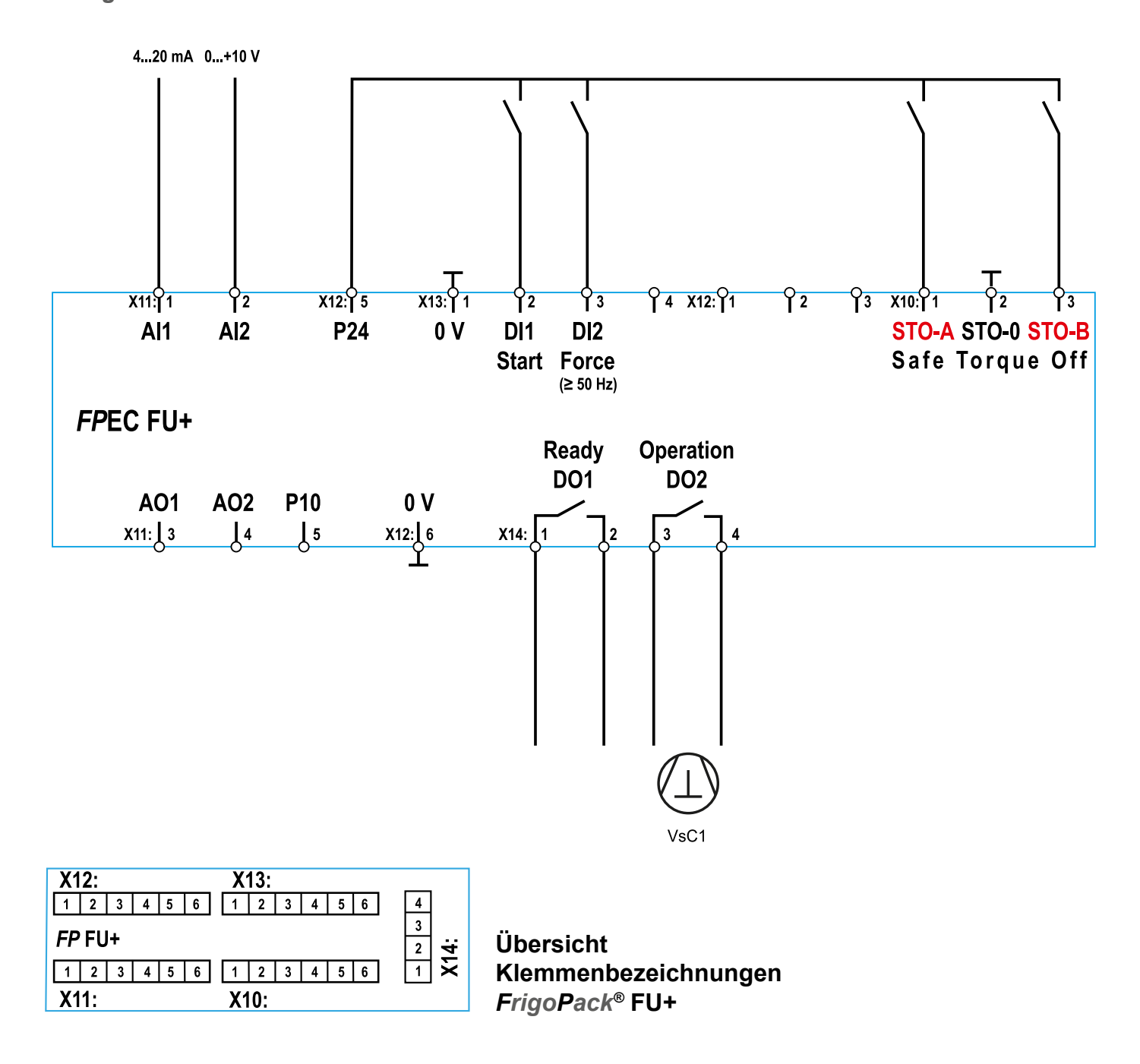

## **0.** *FrigoPack®* **EC FU+ Anschlüsse**

# **1. Erstinformationen rund um die Inbetriebnahme**

Stellen Sie sicher, dass alle Empfehlungen zur Einhaltung der Montage-, elektrische Sicherheit-, EMV- und UL-Konformitätsvorschriften eingehalten werden.

## **1.1 Empfehlungen**

- Besonders wichtig ist der Einbau eines Sicherheitsschützes zwischen dem Kälte-Frequenzumrichter und dem Verdichter, wenn eine parallele Bypass-Schaltung verwendet wird
- Zwei isolierte Kontakte eines Sicherheitsrelais müssen auf jeden Fall mit den Safe-Torque-Off Eingängen des *FrigoPack®* **FU+** Frequenzumrichters verdrahtet werden: STO-A (Klemme X10:1) / STO-B (Klemme X10:3)
- Startsignal entfernen (Kabel an Klemme X13:2 entfernen)
- Netzspannung anlegen

#### **1.2 Tastenfunktionen des Bedienteils**

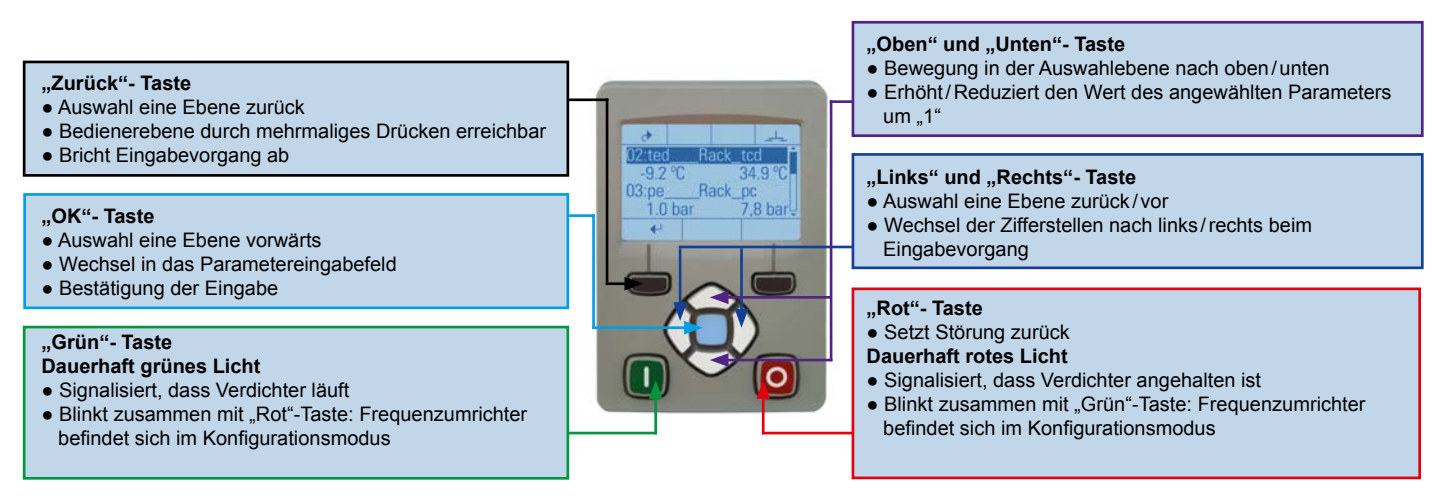

#### **1.3 Menüführung – Auswahl der Bedienerebene für die Inbetriebnahme**

Nach dem Anlegen der Netzspannung ist die für die Inbetriebnahme benötigte Techniker-Bedienerebene (TECHNICIAN) für **10 Minuten** freigeschaltet. Sie können nun mit der Inbetriebnahme beginnen. Nach Ablauf dieser Zeit wechselt der Frequenzumrichter zur Anwender-Bedienerebene (OPERATOR). Für die Fortführung der Inbetriebnahme müssen nun die unten abgebildeten Schritte durchgeführt werden. Das Auswahlmenü "Bedienerebene" wird durch mehrmaliges Drücken der "Zurück"-Taste erreicht. Das Passwort für die Techniker-Bedienerebene (TECHNICIAN) lautet **8670**.

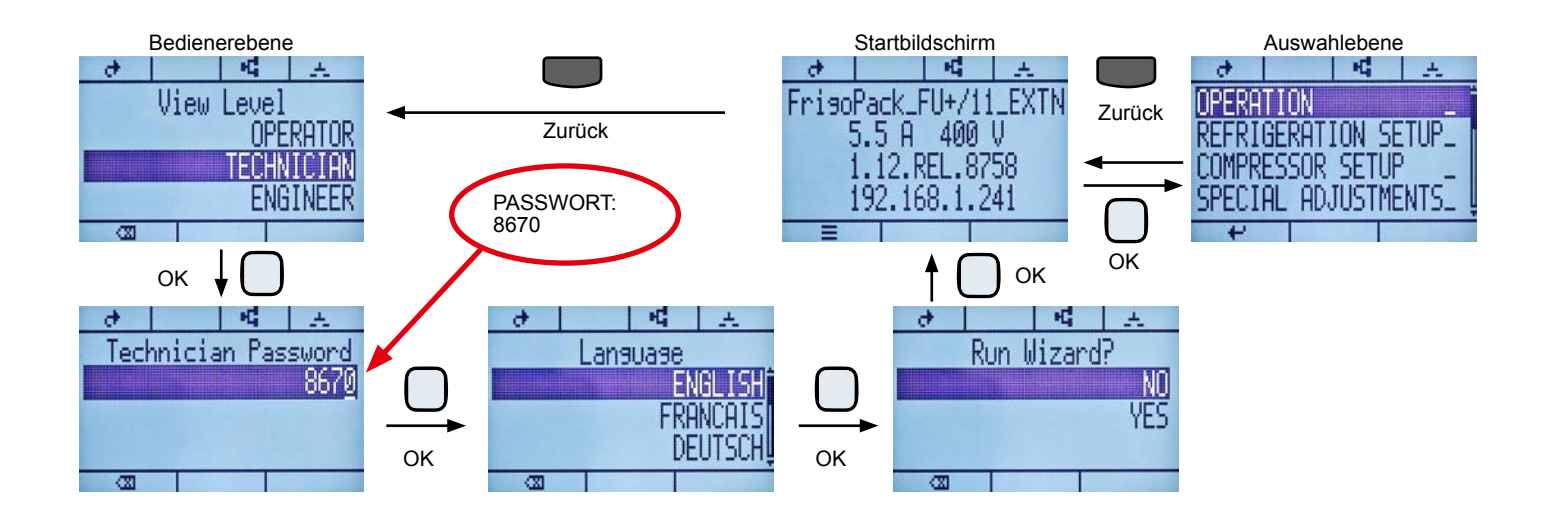

## **2. Inbetriebnahme**

Für die Inbetriebnahme dieses Gerätes ist keine SD-Speicherkarte erforderlich, da in der Regel nur 3 Parameter eingestellt werden müssen: Maximaler Verdichterstrom (Parameter 61) sowie maximale und minimale Motorfrequenz (Parameter 62 und 64). Diese Einstellparameter erreichen Sie im Menü COMPRESSOR SETUP.

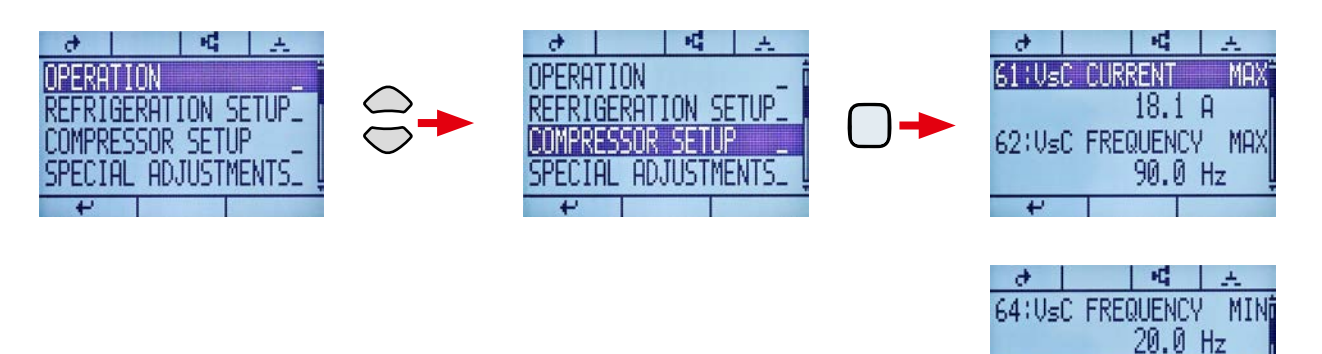

### **Achtung:**

Beim Einstellen des Wertes von Parameter 61 blinken die "Grün"- und "Rot"-Tasten dauerhaft (Konfigurationsmodus). Nach dem Bestätigen der Eingabe mit der OK-Taste muss kurz die "Rot"-Taste gedrückt werden, um den Konfigurationsmodus zu beenden!

#### **Information:**

Die maximale und minimale Motorfrequenz des Verdichters ist abhängig vom verwendeten Kältemittel. Prüfen Sie die Zulässigkeit der Werte über unsere Software *FrigoPack* - Select auf www.frigokimo.com.

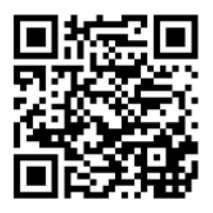

Direkter Link

Weiterführende Informationen zur Einstellung abweichender Frequenzbereiche finden Sie in der mitgelieferten ausführlichen Planungshilfe FrigoSoft 4.7 (Seite 5 SONDEREINSTELLUNGEN / DATA / Dt0 ... Dt1)

**Mit der Erteilung des Startbefehls (Anschließen des Kabels an Klemme X13:2) können Sie Ihre Anlage nun starten!**